# **Digitální dvojče** v NX MCD

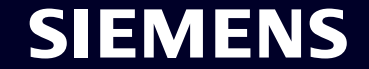

Unrestricted | © Siemens 2023 | Jan Procházka | DI MC MTS | 2023-11-07

# **Digitalizace automatické výměny nástroje CNC frézky**

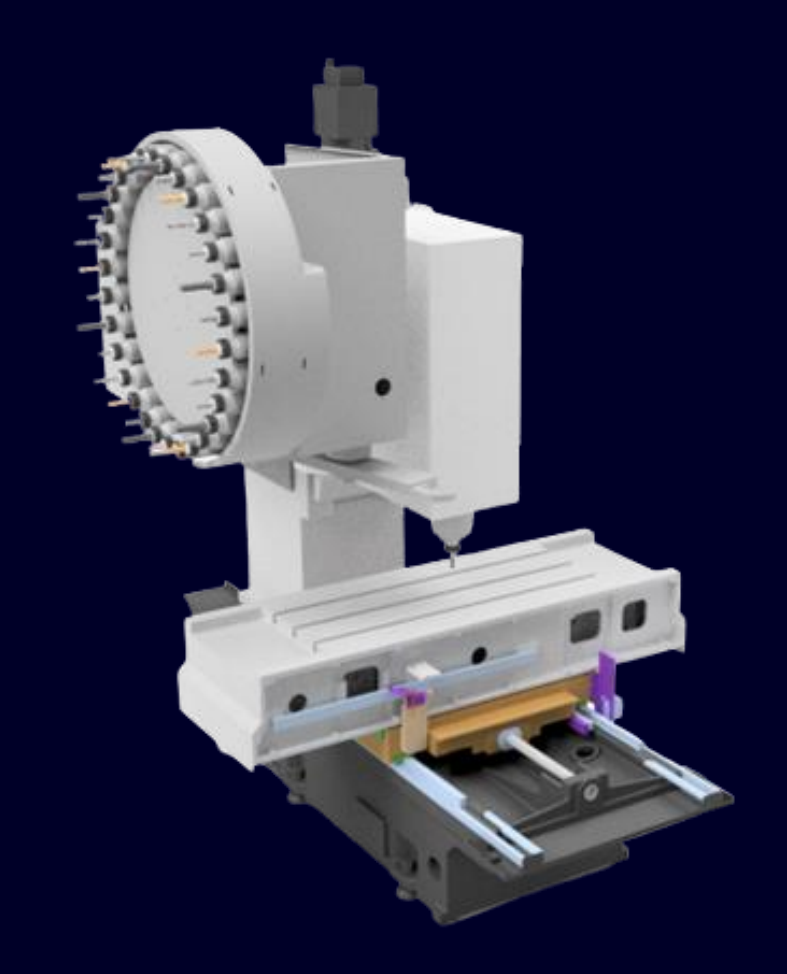

- **Model Stroje: MCV 754 Quick**
- **Zásobník: 30 míst pro nástroje**
- **Typ výměny: zásobník – výměník – vřeteno**
- **Kuželová dutina vřetena: ISO 40**
- **Délka x šířka x výška: 2320 x 2590 x 2560 mm**
- **Hmotnost: 4000 kg**
- **Osa x: 754 mm**
- **Osa y: 500 mm**
- **Osa z: 550 mm**

#### **SIEMENS**

# **Proces automatické výměny nástroje**

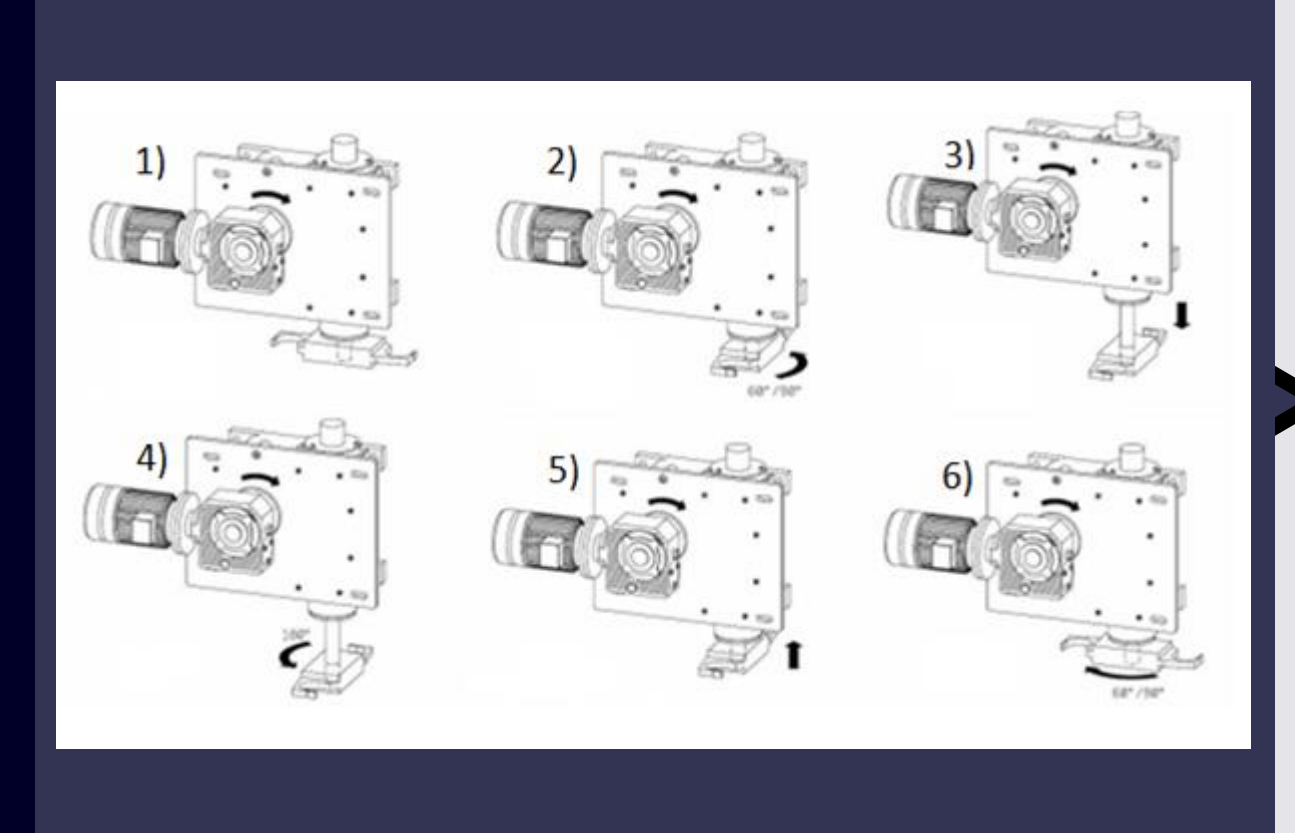

#### **Proces výměny:**

- T="T1" M6 (volání nástroje)
- Pozastavení obráběcího programu
- Najedí vřetene do polohy pro výměnu a příprava nástroje v zásobníku
- Sklopení lůžka v zásobníku o 90°
- Rotace výměníku o 90° (uchopení nástrojů)
- Vysunutí výměníku
- Rotace výměníku o 180°
- Zasunutí výměníku
- Rotace výměníku zpět o 90° do výchozí polohy
- Pokračování v obráběcím programu

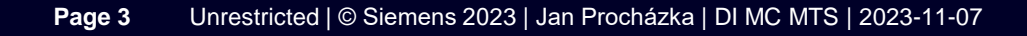

#### **SIEMENS**

# **Výhody digitálního dvojčete v NX MCD**

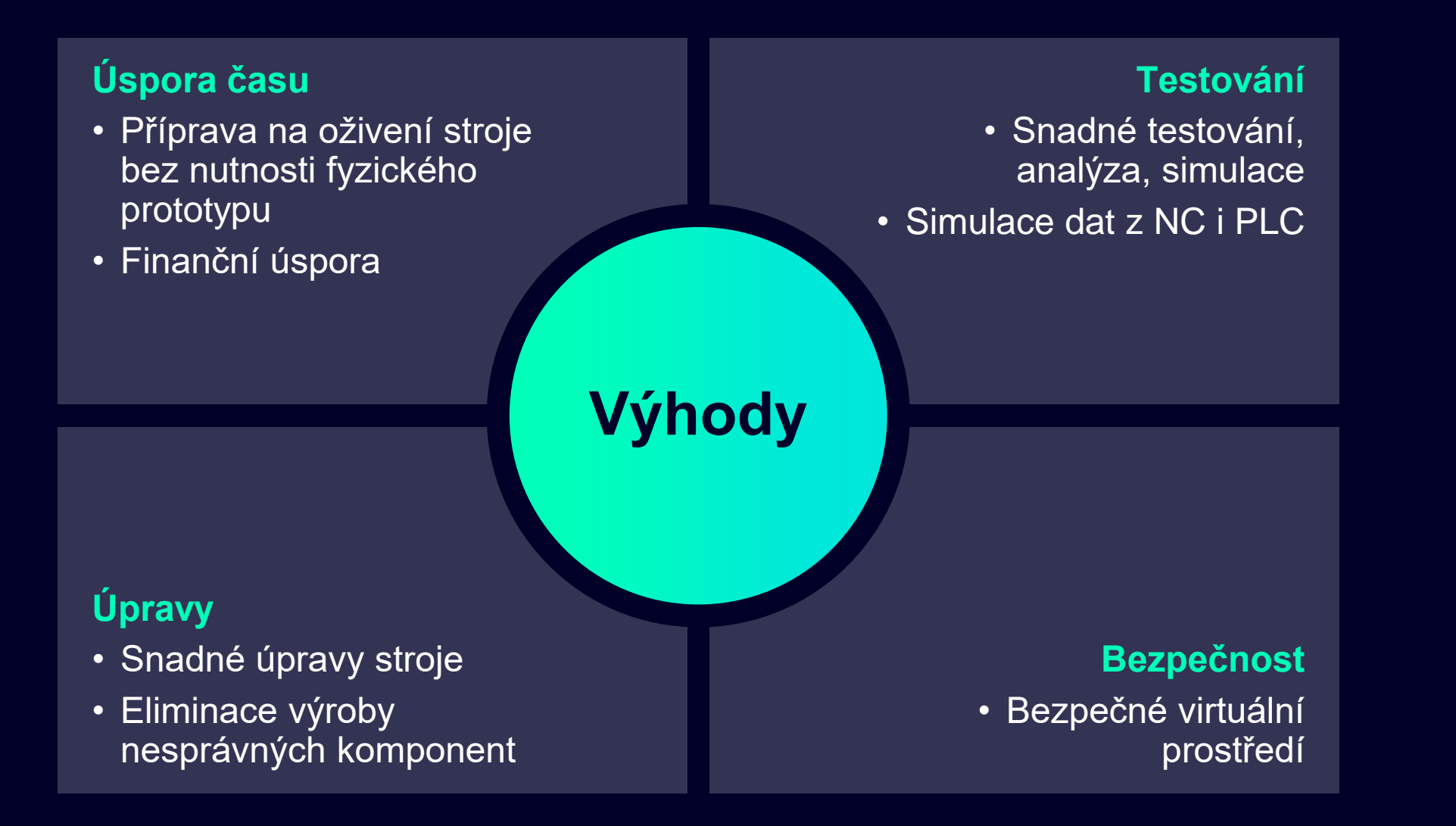

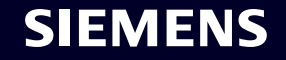

# **Programy umožňující digitalizaci AVN**

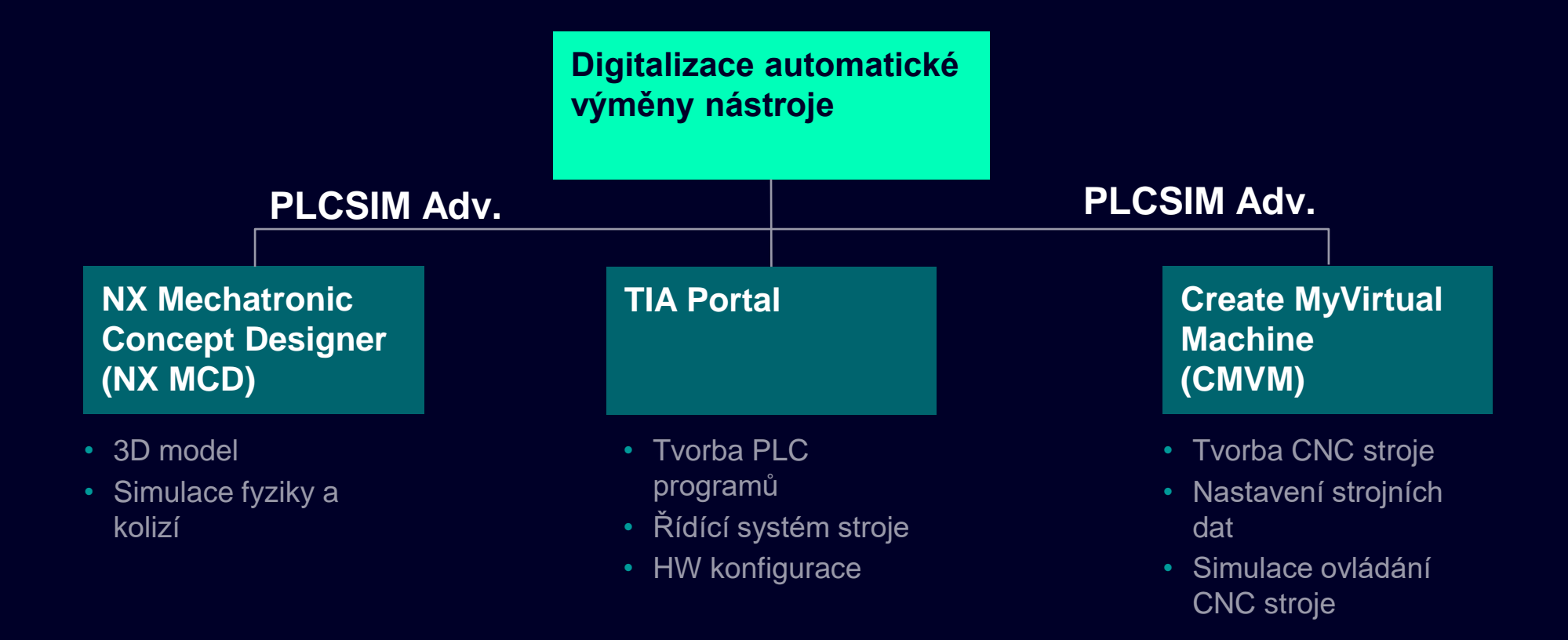

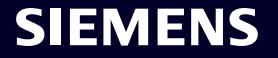

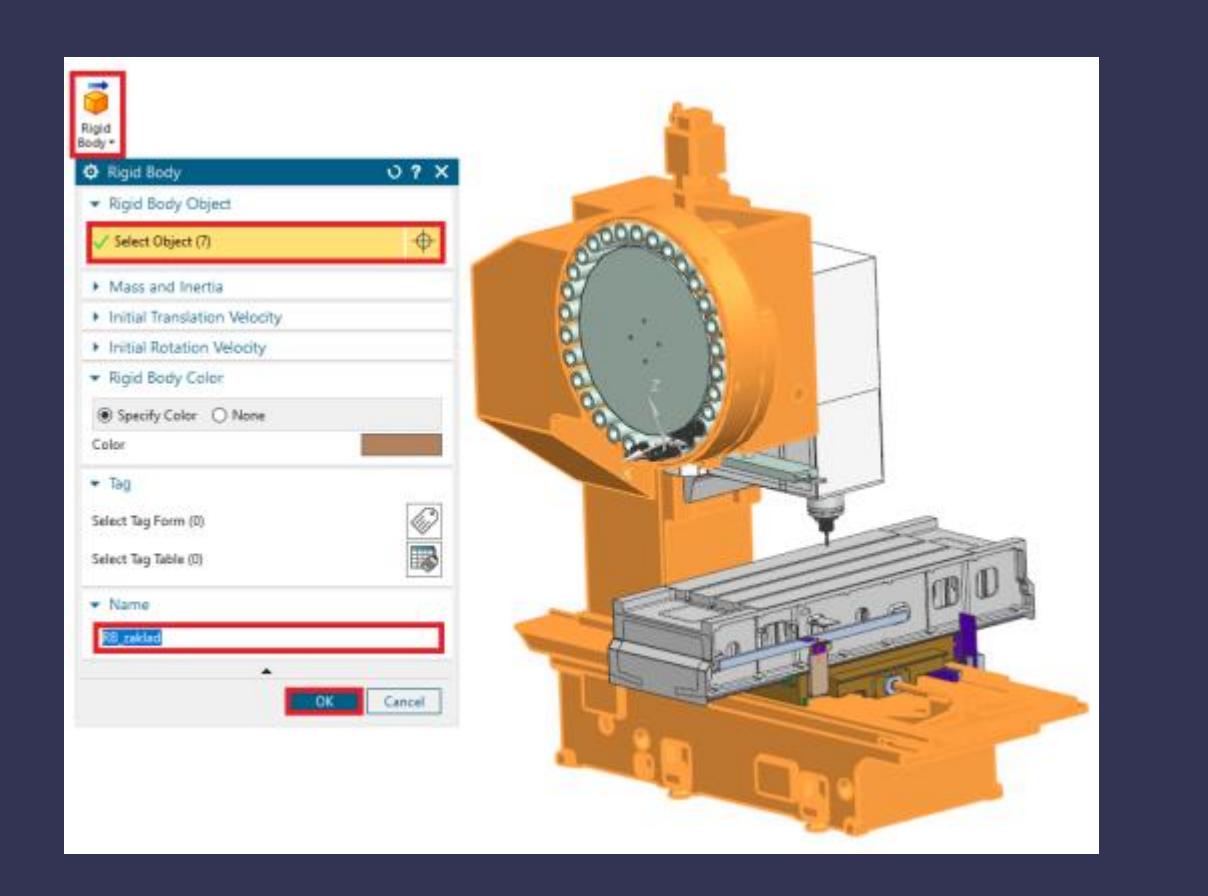

- Rozdělení na pevná tělesa (Rigid Body)
	- Základ
	- Lože (osa y)
	- Stůl (osa x)
	- Vřeteno (osa z)
	- Zásobník (buben)
	- Jednotlivá lůžka na nástroje
	- Jednotlivé nástroje
	- Výměník

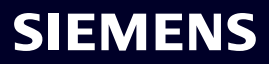

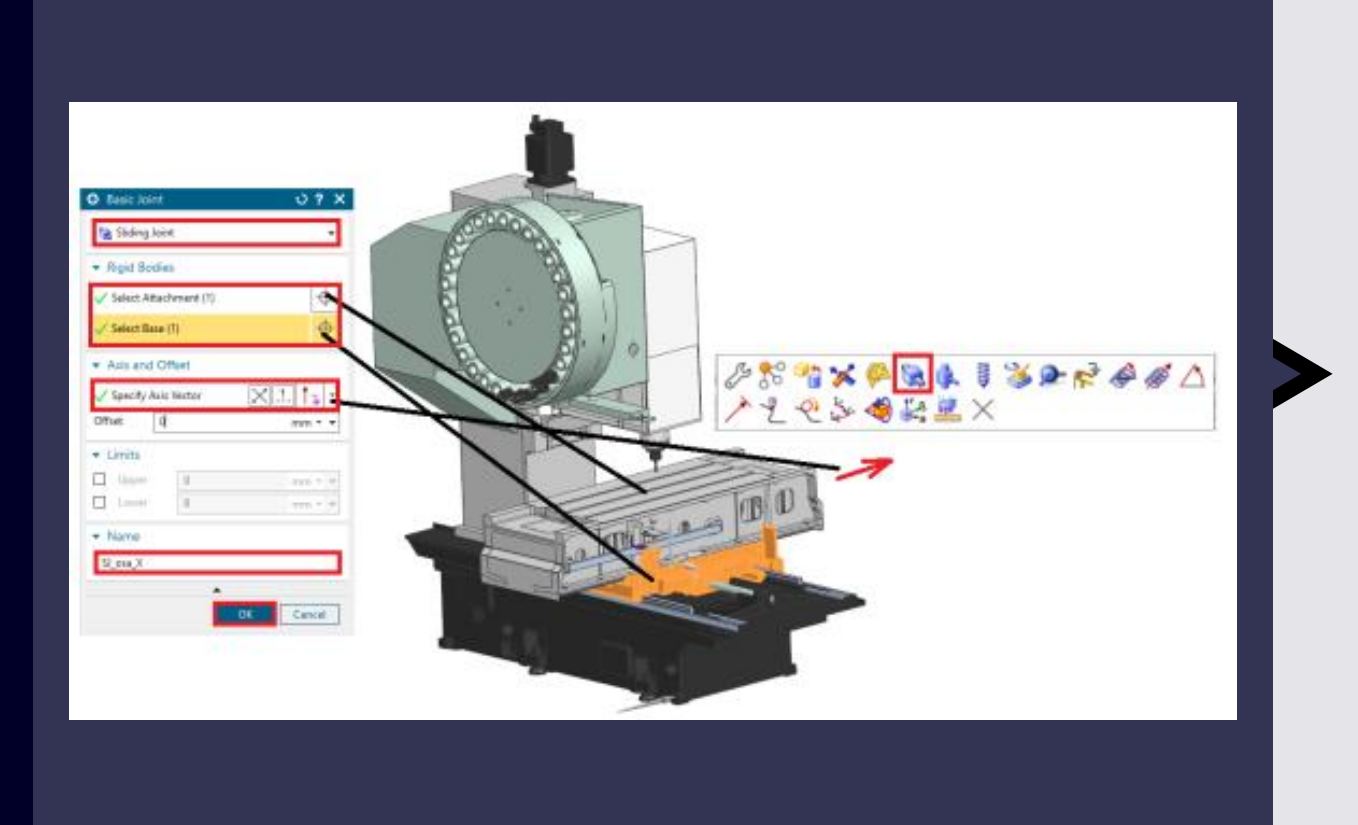

- Tvorba vazeb
	- **Základ** fixní vazba
	- **Lože** posuvná vazba vůči základu
	- **Stůl** posuvná vazba vůči loži
	- **Vřeteno** posuvná vazba vůči základu
	- **Zásobník** rotační vazba vůči základu
	- **Lůžka** fixní vazba vůči zásobníku a zároveň rotační vazba kvůli sklopení
	- **Nástroje** fixní vazba vůči lůžku
	- **Výměník** cylindrická vazba vůči základu

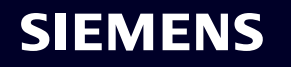

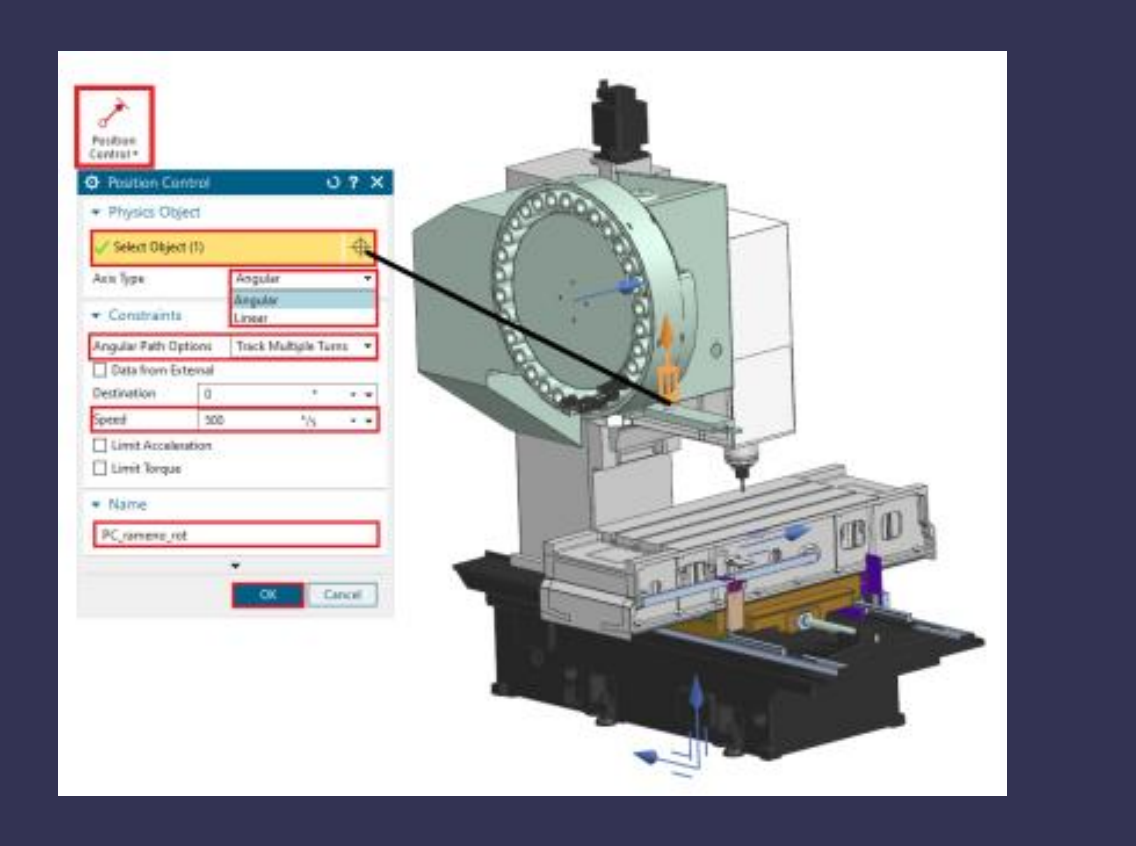

- Tvorba ovladačů pohybu (Position Control) a senzorů
	- Posuvné vazby
	- Rotační vazby
	- Cylindrické vazby
	- Senzory pro kontrolu polohy

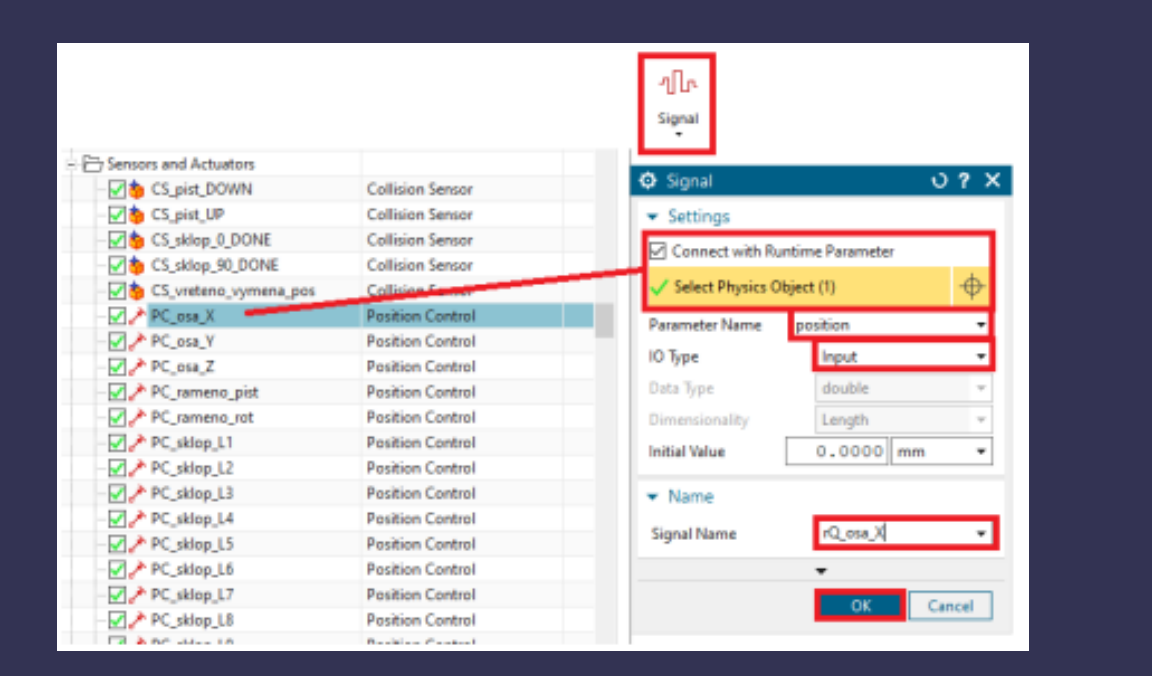

- Tvorba signálů
	- Namapovat signály na vše, co je potřeba z PLC ovládat (pohyby), případně do PLC posílat (senzory)
	- Propojení signálů s TIA Portal pomocí PLCSIM Adv.

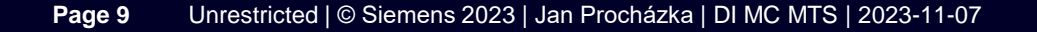

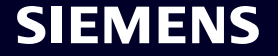

# **TIA Portal**

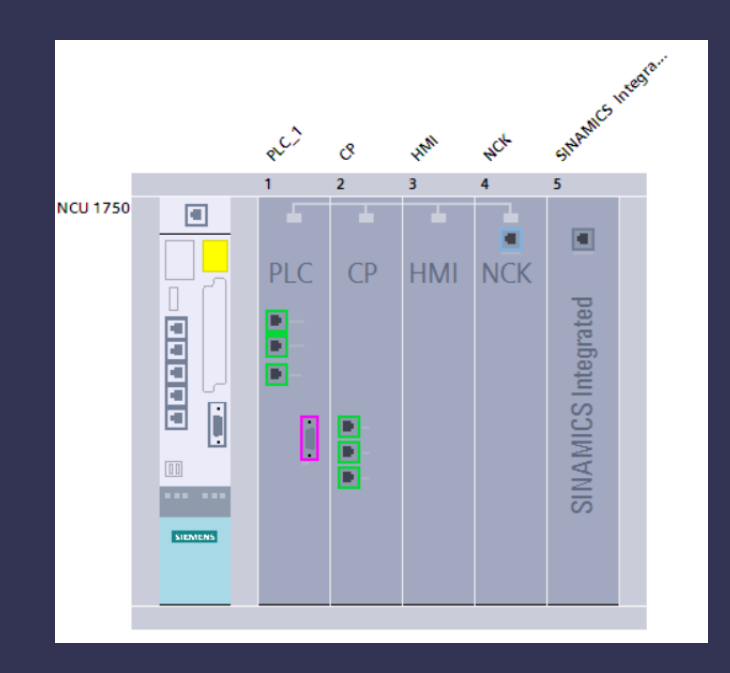

#### **Postup přípravy řídícího systému:**

- TIA Portal + Toolbox
	- Založení projektu
	- Řídící systém SINUMERIK ONE
	- Vložení Basic programu z knihovny SINUMERIK ONE

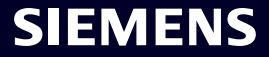

# **TIA Portal**

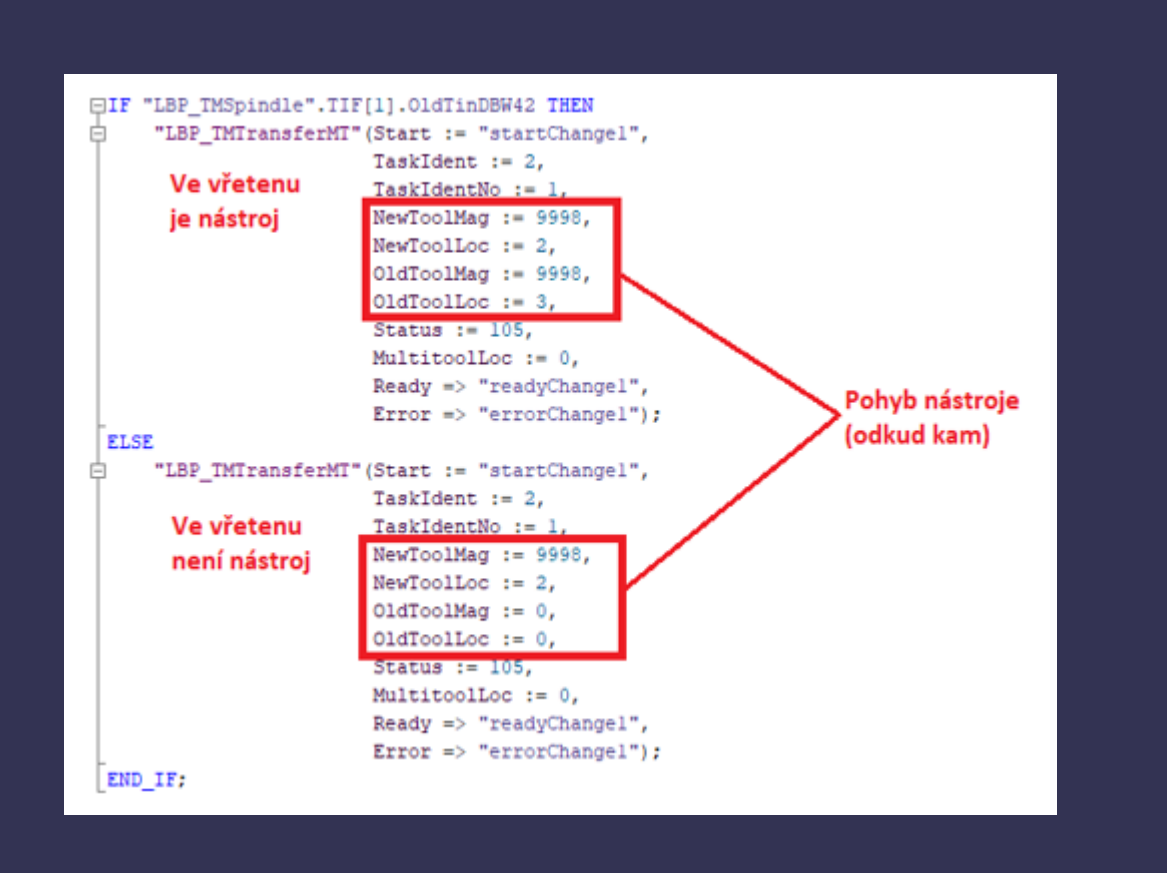

#### **Postup přípravy řídícího systému:**

- Funkční blok pro přípravu
- Funkční blok pro výměnu
- Quitování
	- Funkce FC6 (knihovna SINUMERIK ONE)
	- PLC potvrzování příkazů z NC po zavolání M6
	- Funkce pro přípravu a pro výměnu

#### **SIEMENS**

# **Create MyVirtual Machine (CMVM)**

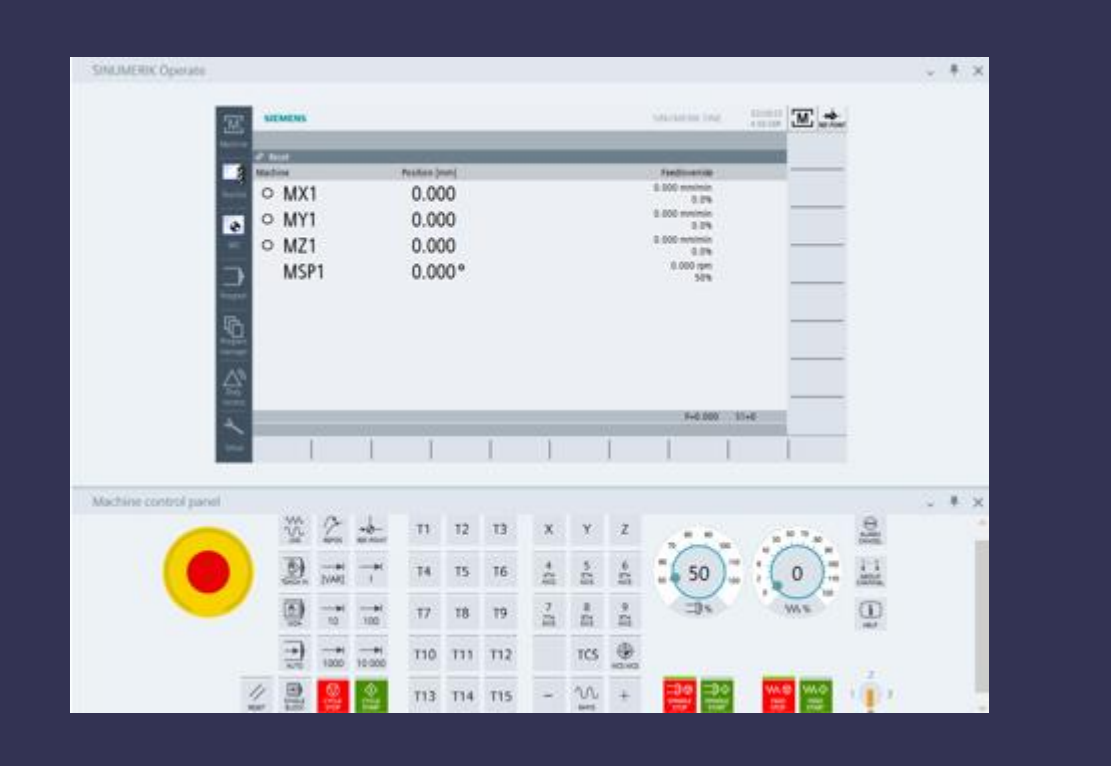

#### **Postup konfigurace CMVM:**

- Nastavení strojních dat (obecná, kanálová, osová)
- Tvorba a konfigurace Tool Managementu
- Simulace chování a ovládání CNC

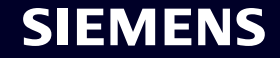

# **Ukázka č.1**

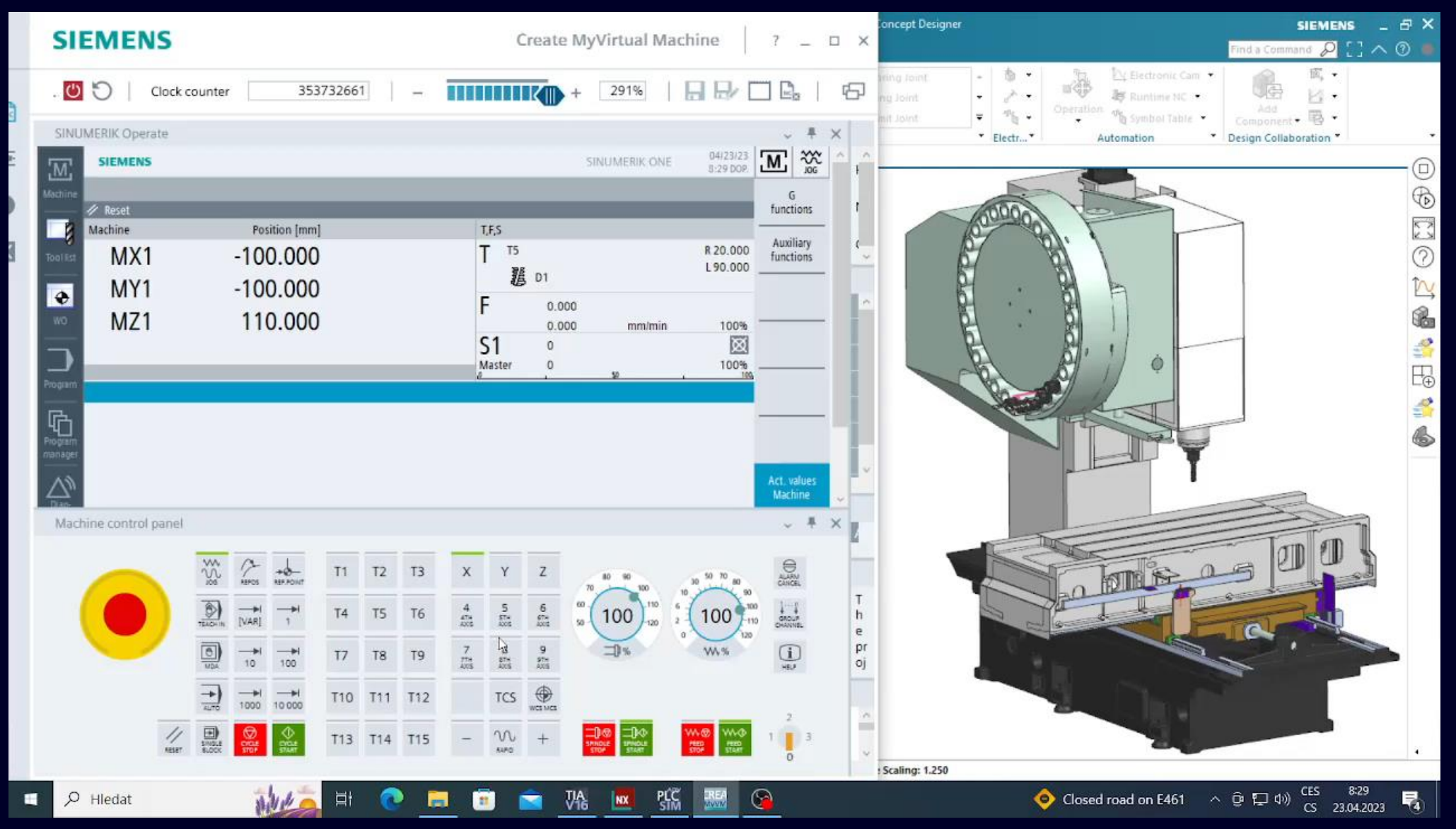

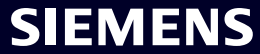

# **Ukázka č.2**

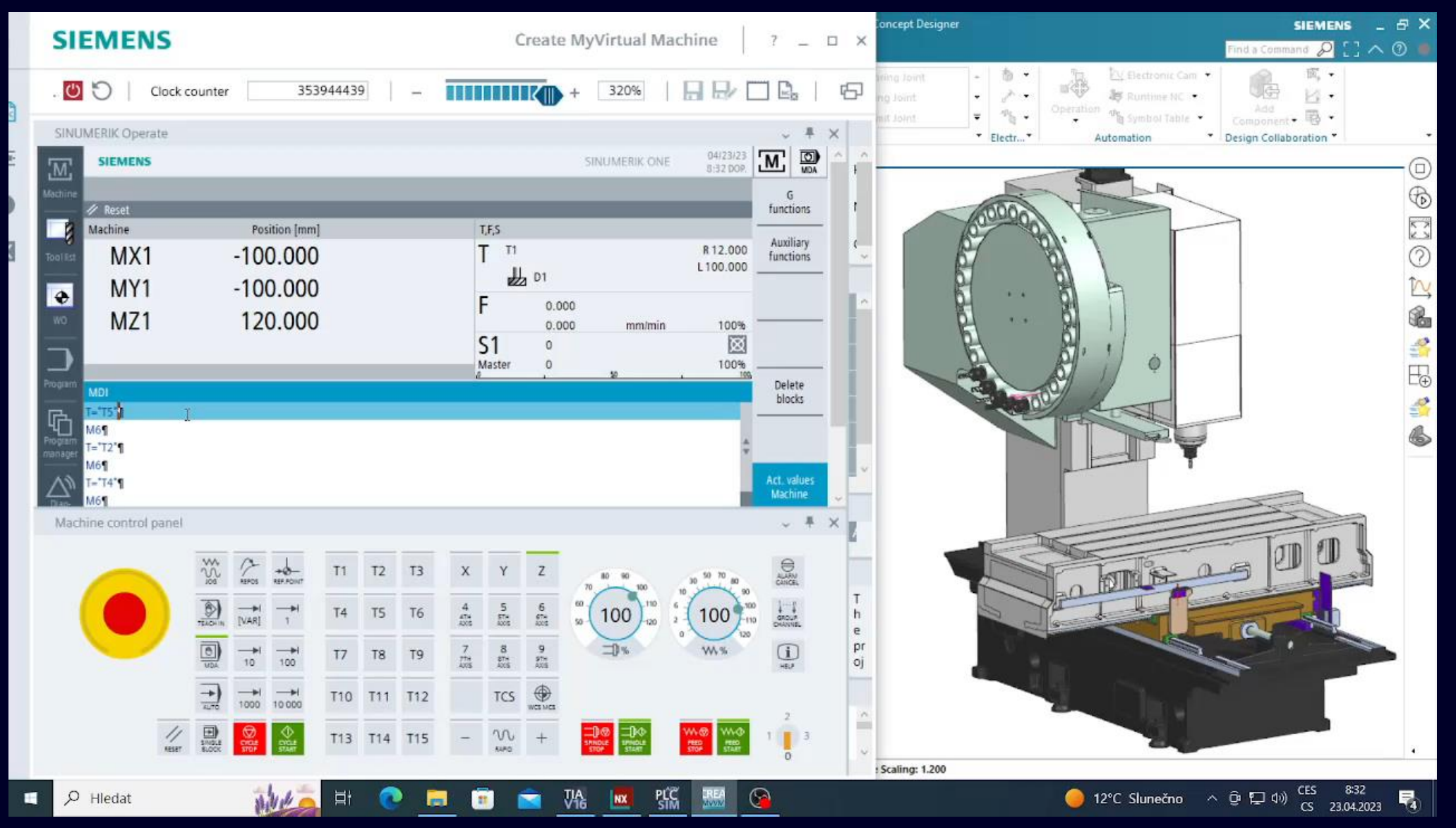

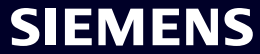

# Děkuji za pozornost!

#### **Jan Procházka**

Siemens, s.r.o. DI MC MTS Škrobárenská 511/5 617 00 Brno

Mobil: +420 736 194 706 E-mail: jan-prochazka@siemens.com

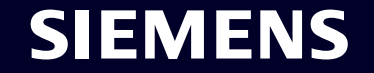